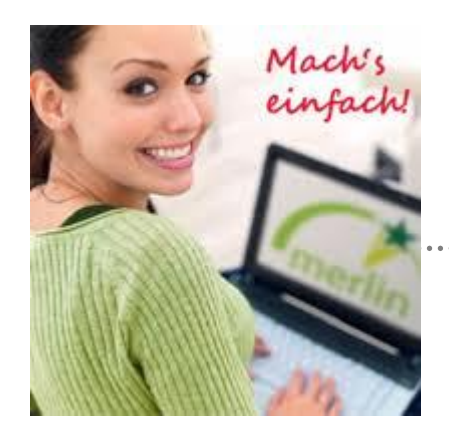

# **Merlin**

# **Me**dien**r**essourcen für **L**ernen **i**n **N**iedersachsen

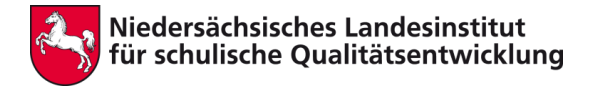

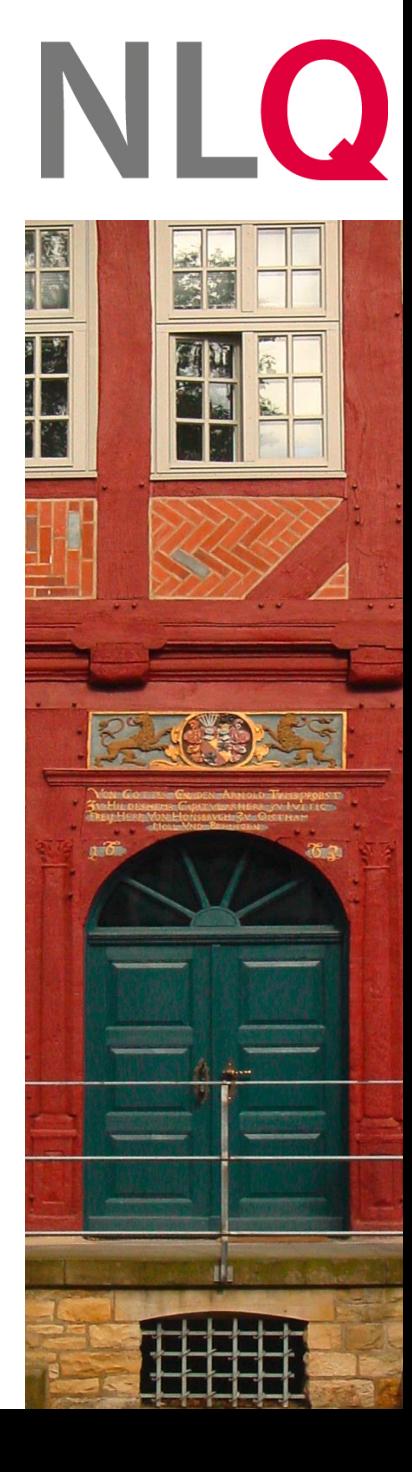

# Übersicht der Veranstaltung

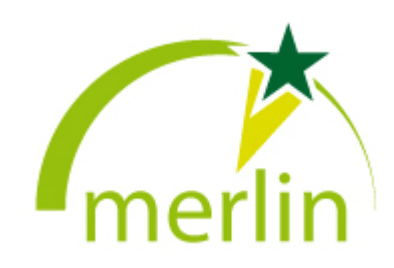

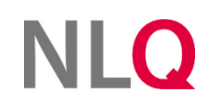

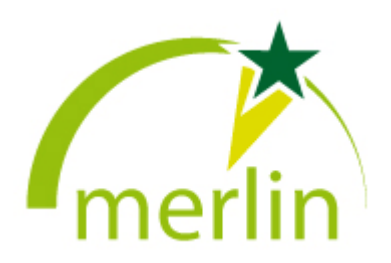

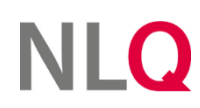

- Rahmenbedingungen für die Nutzung von Merlin
- Aufruf der Starthomepage und weitere Infos auf dem Nibis

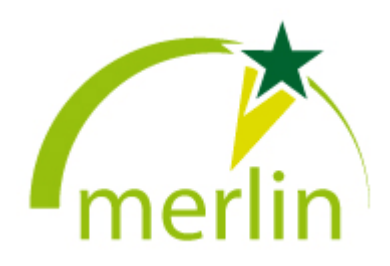

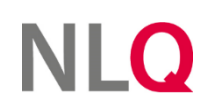

- Rahmenbedingungen für die Nutzung von Merlin
- Aufruf der Starthomepage und weitere Infos auf dem Nibis
- Suche auf Merlin

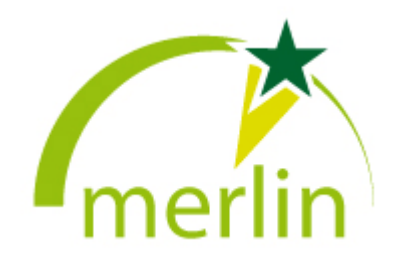

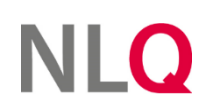

- Rahmenbedingungen für die Nutzung von Merlin
- Aufruf der Starthomepage und weitere Infos auf dem Nibis
- Suche auf Merlin
- Aufrufen des gewünschten Mediums

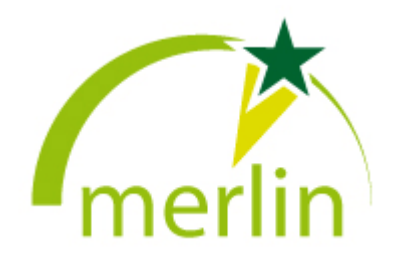

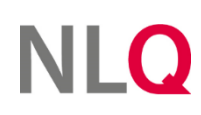

- Rahmenbedingungen für die Nutzung von Merlin
- Aufruf der Starthomepage und weitere Infos auf dem Nibis
- Suche auf Merlin
- Aufrufen des gewünschten Mediums
- Anmeldung auf Merlin

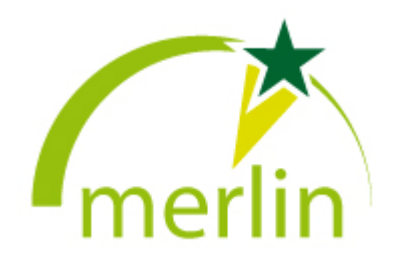

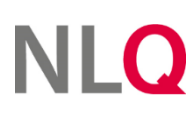

- Rahmenbedingungen für die Nutzung von Merlin
- Aufruf der Starthomepage und weitere Infos auf dem Nibis
- Suche auf Merlin
- Aufrufen des gewünschten Mediums
- Anmeldung auf Merlin
- Zur Verfügung stellen eines Mediums für Schülerinnen und Schüler

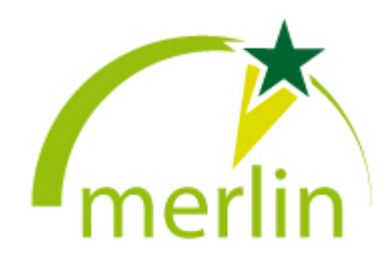

- Anmeldung am Server:
	- » nur **Lehrkräfte/Schulassistenzen** und **außerschulische Mitarbeiter/innen, die die "Merlin-Nutzungsbedingungen-2013"** unterschrieben haben

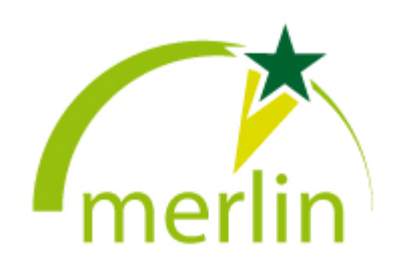

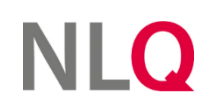

- Anmeldung am Server:
	- » nur **Lehrkräfte/Schulassistenzen** und **außerschulische Mitarbeiter/innen, die die "Merlin-Nutzungsbedingungen-2013"** unterschrieben haben
	- » Die **Zugangsdaten** verwaltet immer die **Schulleitung** für eine Schule oder das **Medienzentrum** für außerschulische Bildungseinrichtungen.

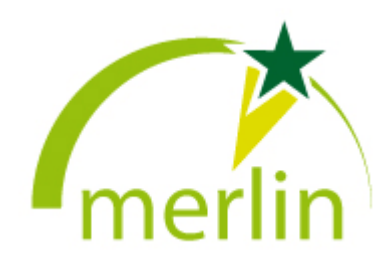

- Anmeldung am Server:
	- » Pro Einrichtung gibt es nur **einen** Zugang zu den Medien!

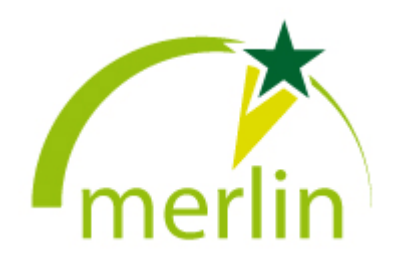

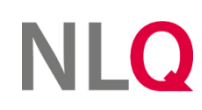

- Anmeldung am Server:
	- » Pro Einrichtung gibt es nur **einen** Zugang zu den Medien!
	- » Benutzername: *p0<SNR>05*, Passwort: *vergibt die SL*

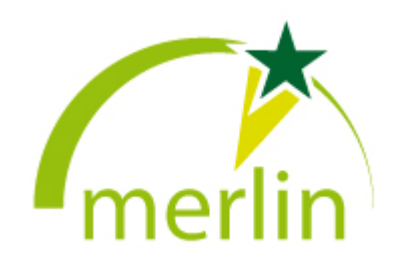

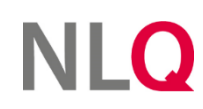

- Anmeldung am Server:
	- » Pro Einrichtung gibt es nur **einen** Zugang zu den Medien!
	- » Benutzername: *p0<SNR>05*, Passwort: *vergibt die SL*
	- » *für Schülerinnen und Schüler keine Anmeldung/Login am System erlaubt*

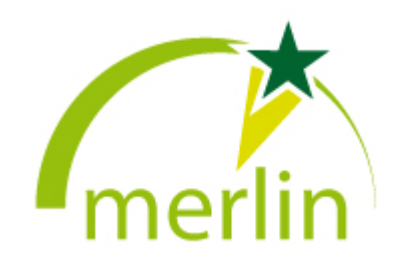

- Nutzung der Medien durch Schülerinnen und Schüler:
	- » Nutzung erst nach Unterschreiben der "Merlin-**Nutzungsbedingungen-2013"** erlaubt

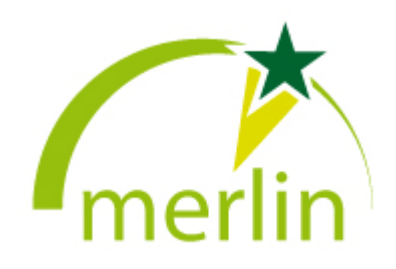

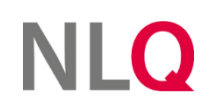

- Nutzung der Medien durch Schülerinnen und Schüler:
	- » Nutzung erst nach Unterschreiben der "Merlin-**Nutzungsbedingungen-2013"** erlaubt
	- » nur durch **"Schüler-Token"** erlaubt *(Erklärung folgt im Laufe des Vortrags)*

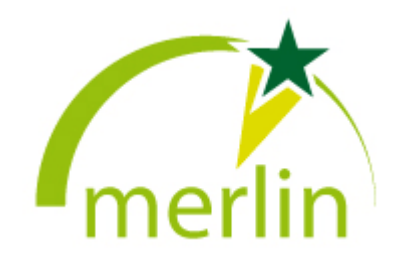

# Aufruf der Starthomepage und weitere Infos auf dem Nibis

# https://merlin.nibis.de

(Medienportal, Nutzung der Medien)

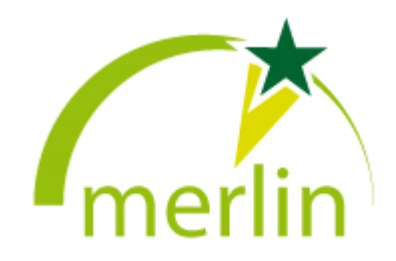

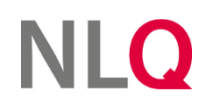

Aufruf der Starthomepage und weitere Infos auf dem Nibis

# https://merlin.nibis.de

(Medienportal, Nutzung der Medien)

https://www.nibis.de/merlin-online-medien 35 (Infos zu Merlin)

*(erstes Suchergebnis, wenn man nach "nibis merlin" sucht)*

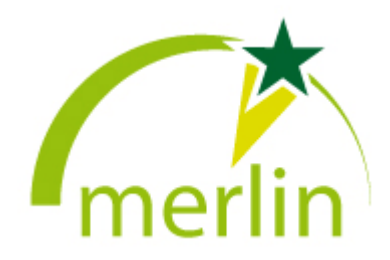

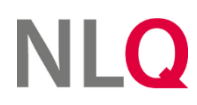

# Aufruf der Starthomepage und weitere Infos auf dem Nibis

*Zugriff/Medienrecherche auch über IServ und NBC möglich!*

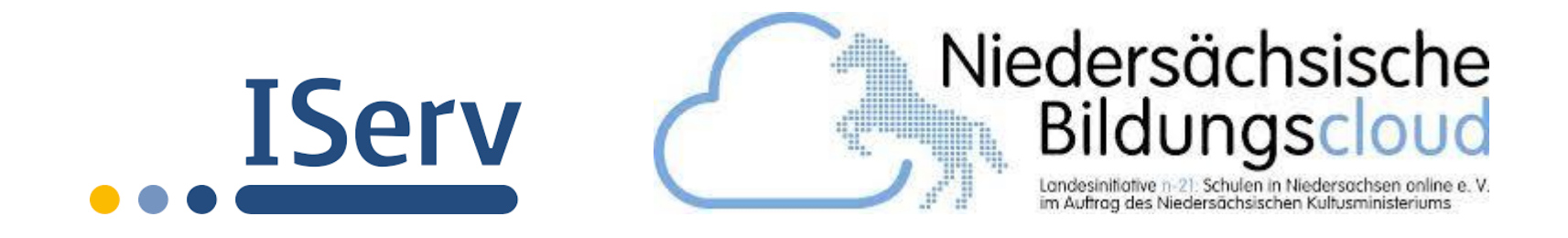

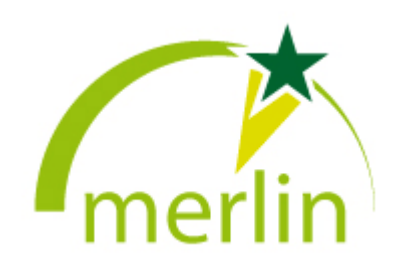

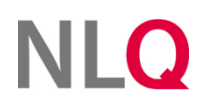

 $\cdots$ 

**NLQ** 

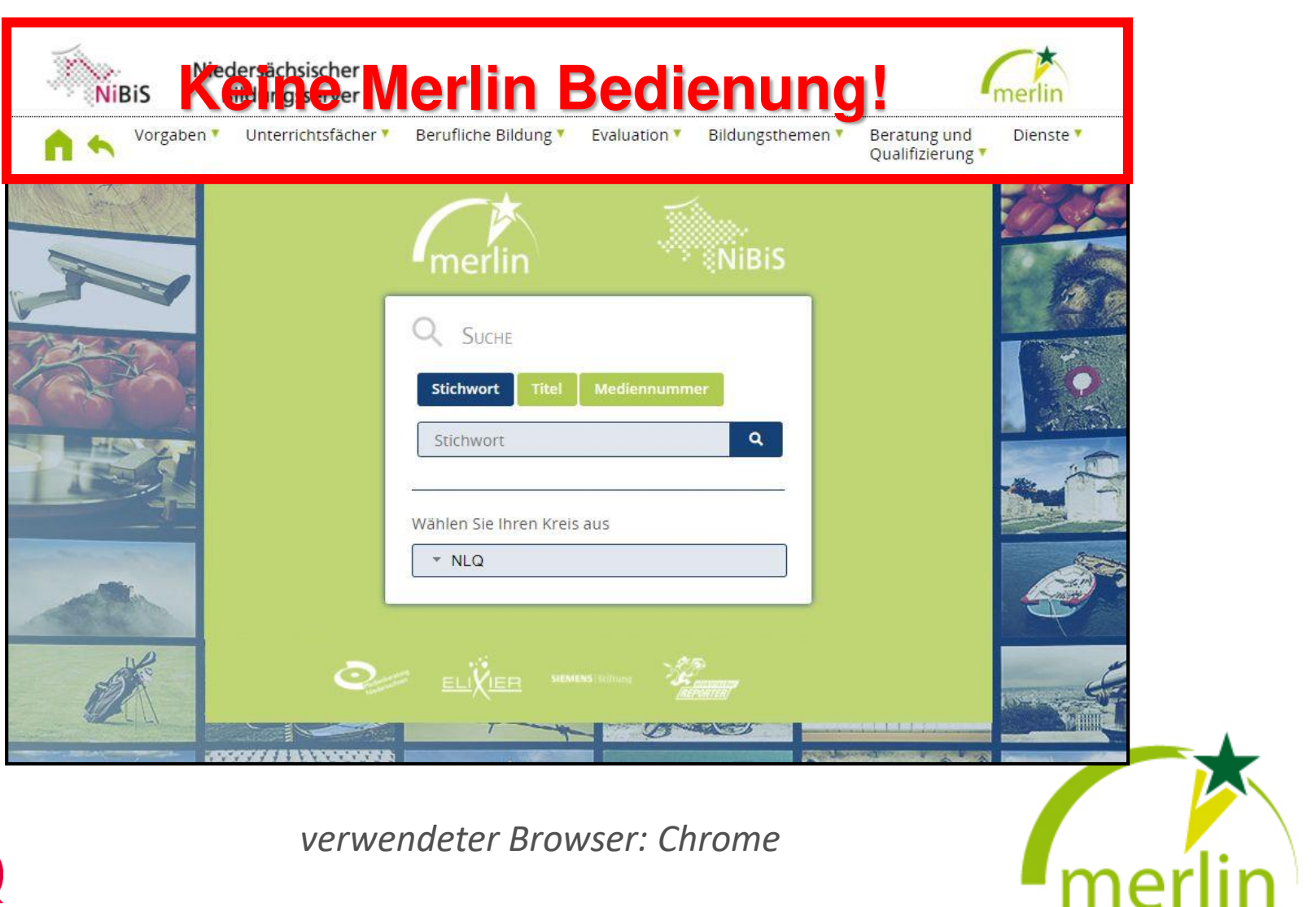

*verwendeter Browser: Chrome*

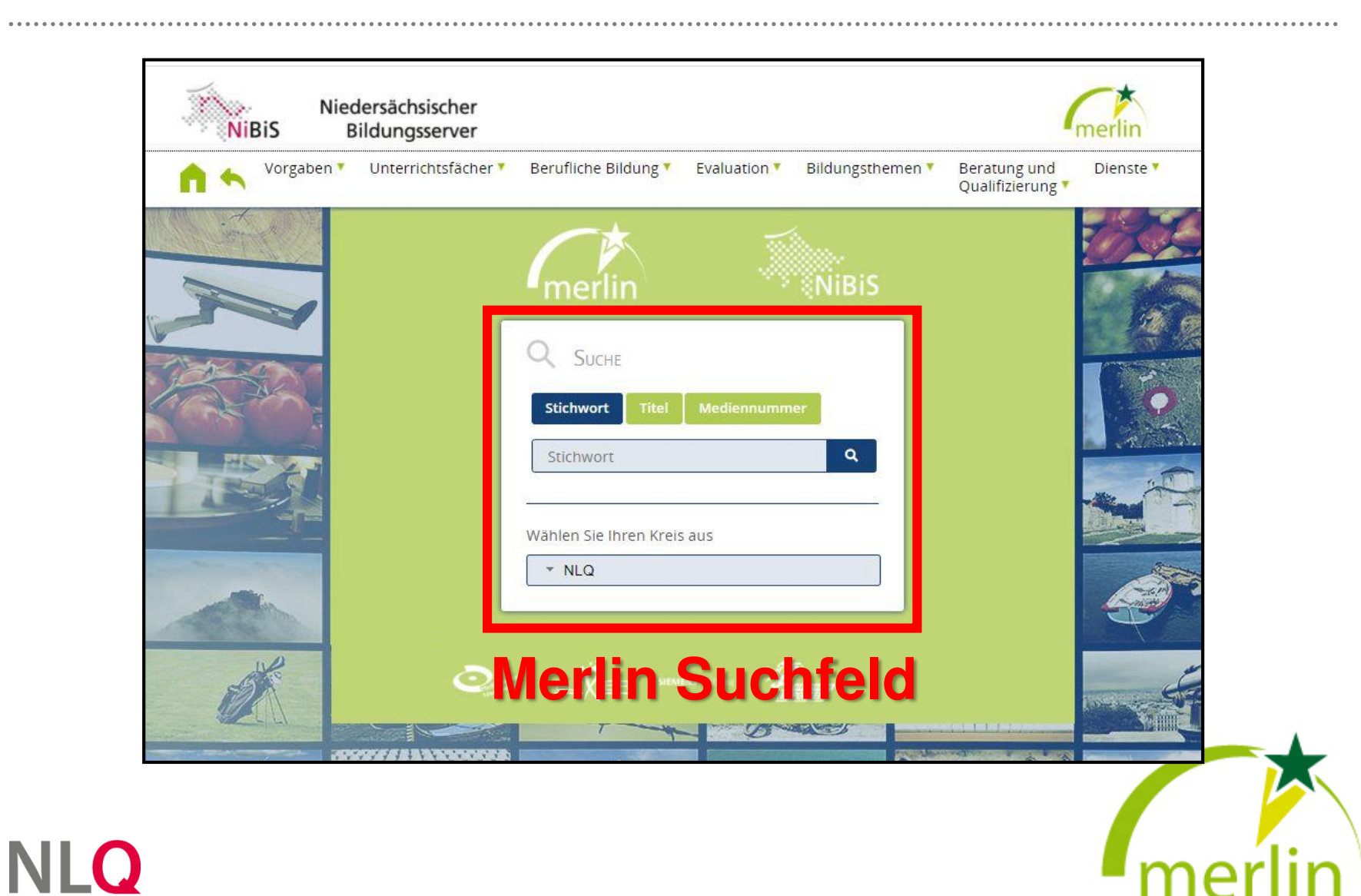

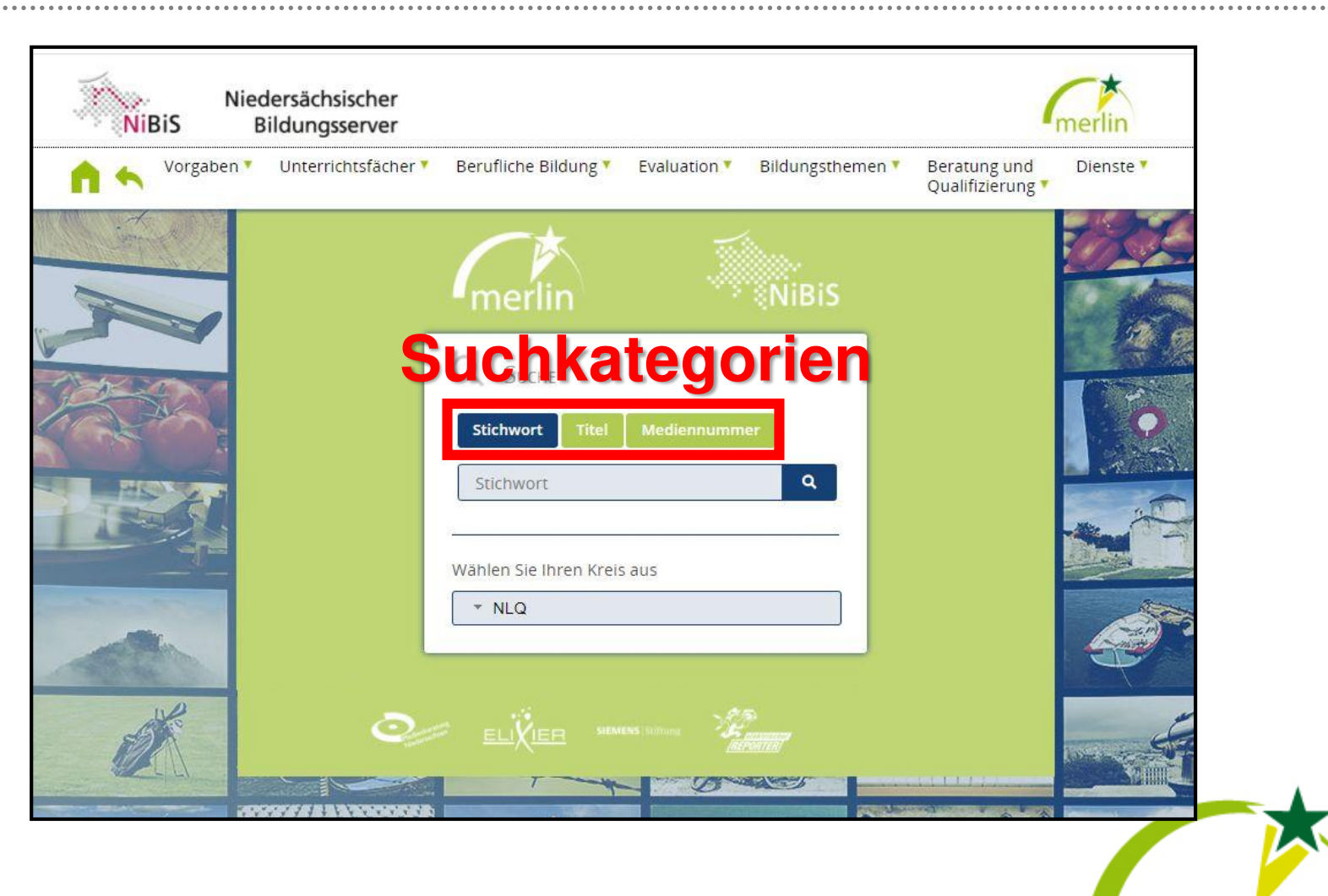

**NLQ** 

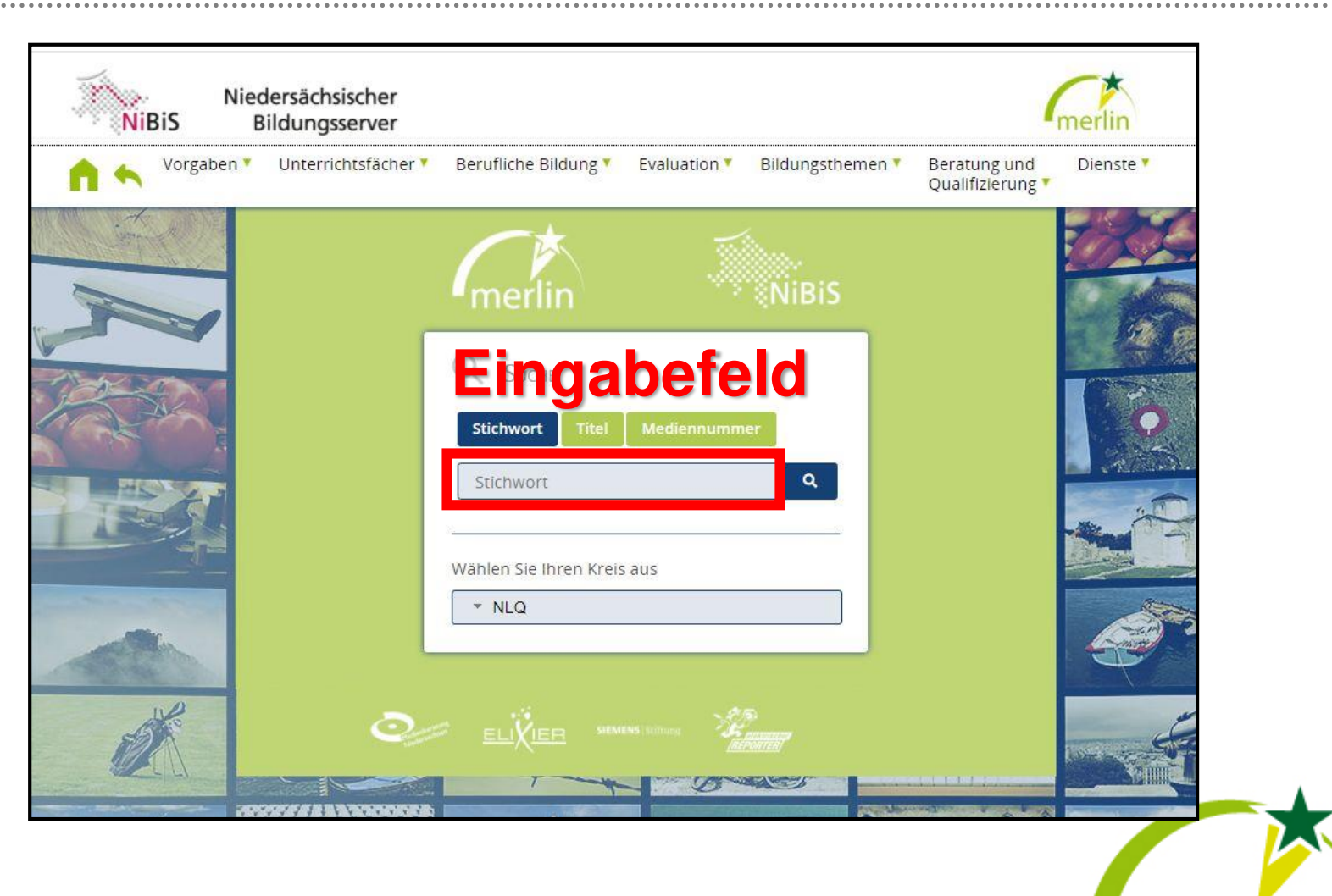

**NLQ** 

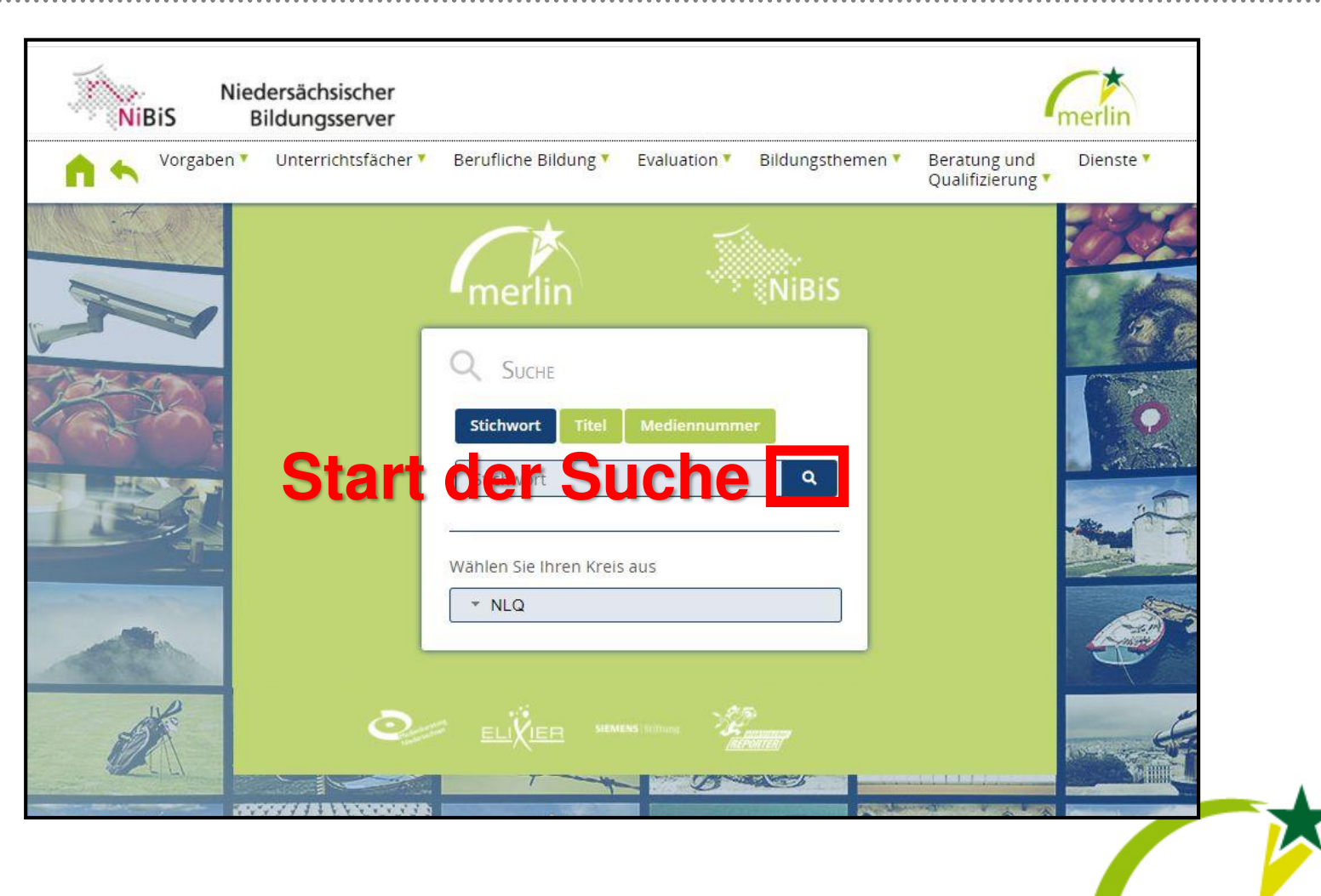

**NLQ** 

# Tipps:

 **Mediennummer:** Wenn bekannt, schnellster Weg zum Medium! Eindeutiges Suchergebnis (gut bei Titeln, die man regelmäßig nutzen möchte)

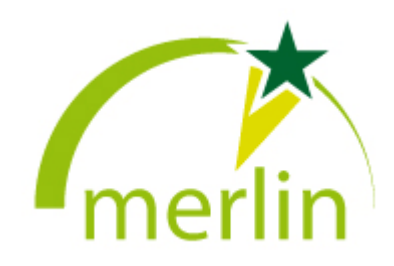

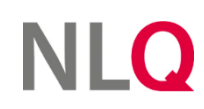

# Tipps:

- **Mediennummer:** Wenn bekannt, schnellster Weg zum Medium! Eindeutiges Suchergebnis (gut bei Titeln, die man regelmäßig nutzen möchte)
- **Stichwort:** Der Suchalgorithmus führt nicht immer automatisch zu dem gewünschten Ergebnis, sondern durchsucht die Metadaten und erstellt aus den Ergebnissen ein Ranking.

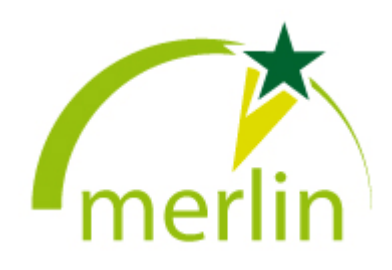

# Tipps:

- **Mediennummer:** Wenn bekannt, schnellster Weg zum Medium! Eindeutiges Suchergebnis (gut bei Titeln, die man regelmäßig nutzen möchte)
- **Stichwort:** Der Suchalgorithmus führt nicht immer automatisch zu dem gewünschten Ergebnis, sondern durchsucht die Metadaten und erstellt aus den Ergebnissen ein Ranking.
- **Titel:** Selbst bei korrekter Schreibweise erscheint das gewünschte Medium teilweise erst weiter hinten in den Suchergebnissen.

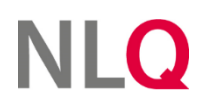

# **Mediennummer:**

Auf https://dabi.fwu.de können über die Titel die Mediennummern gefunden werden.

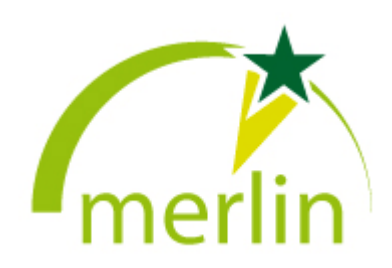

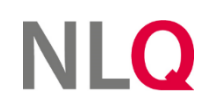

# **Mediennummer:**

Auf https://dabi.fwu.de können über die Titel die Mediennummern gefunden werden.

 *Beispiel: Kaffee – eine Kulturpflanze (Onlinemedium)* BWS-05551288 -> 5551288 auf Merlin

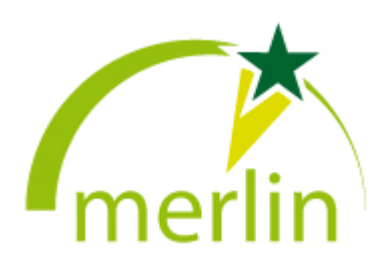

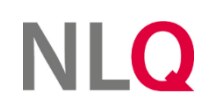

 **Kreisauswahl:** Da jeder Kreis verschiedene Medien angeschafft hat, muss vor der Suche die Kreisauswahl erfolgen, damit die Suchergebnisse dann auch genutzt werden dürfen.

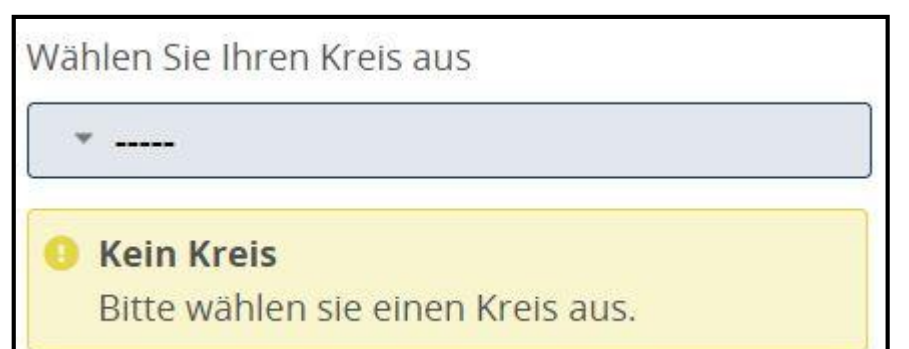

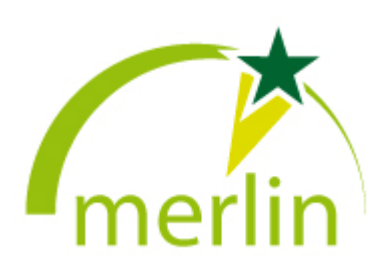

## Aufrufen des gewünschten Mediums

Ergebnis der Suche nach "Tischler" (Stichwort, Kreis  $, NLO'$ 

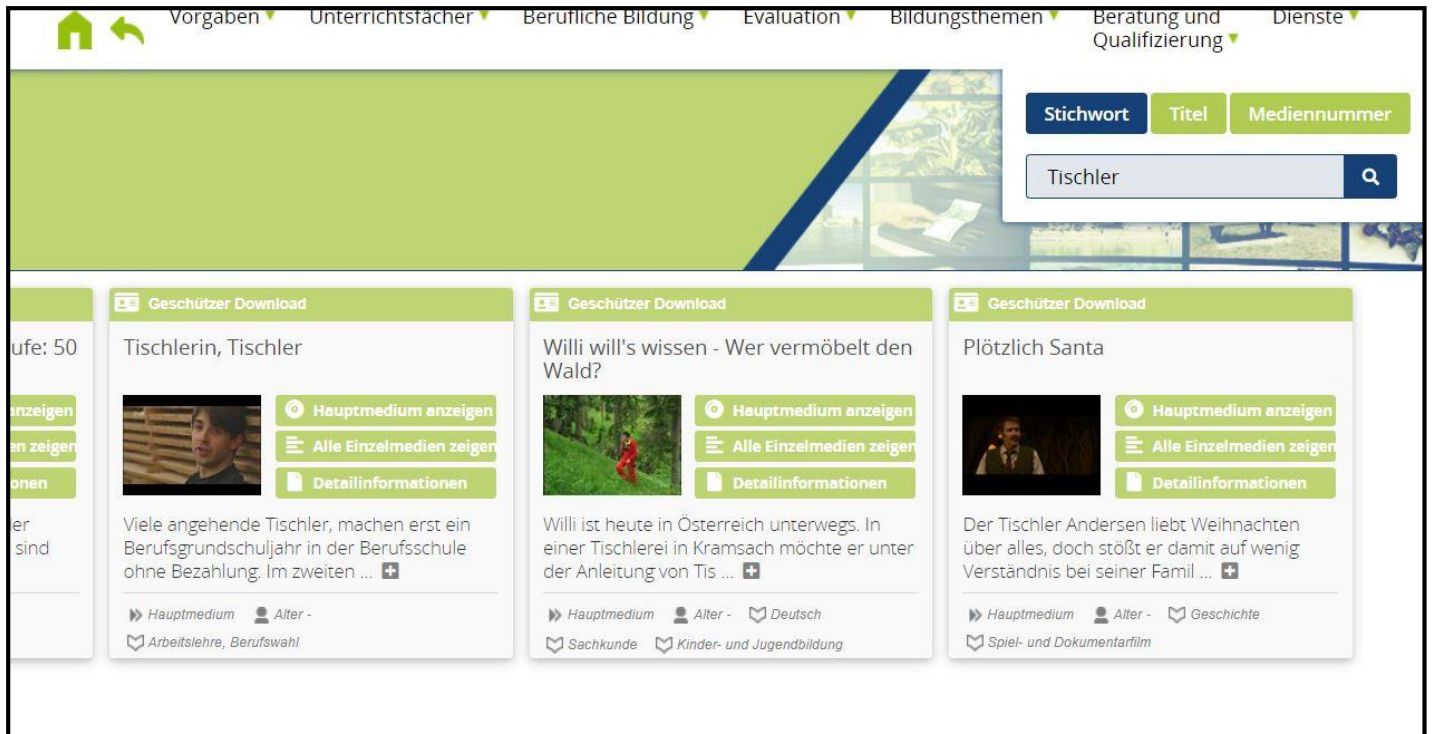

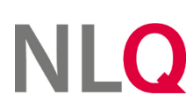

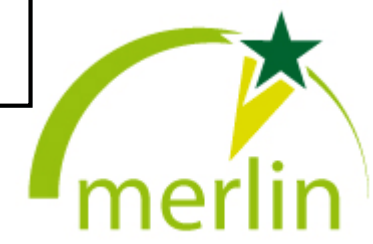

## Aufrufen des gewünschten Mediums

# Einzelergebnis:

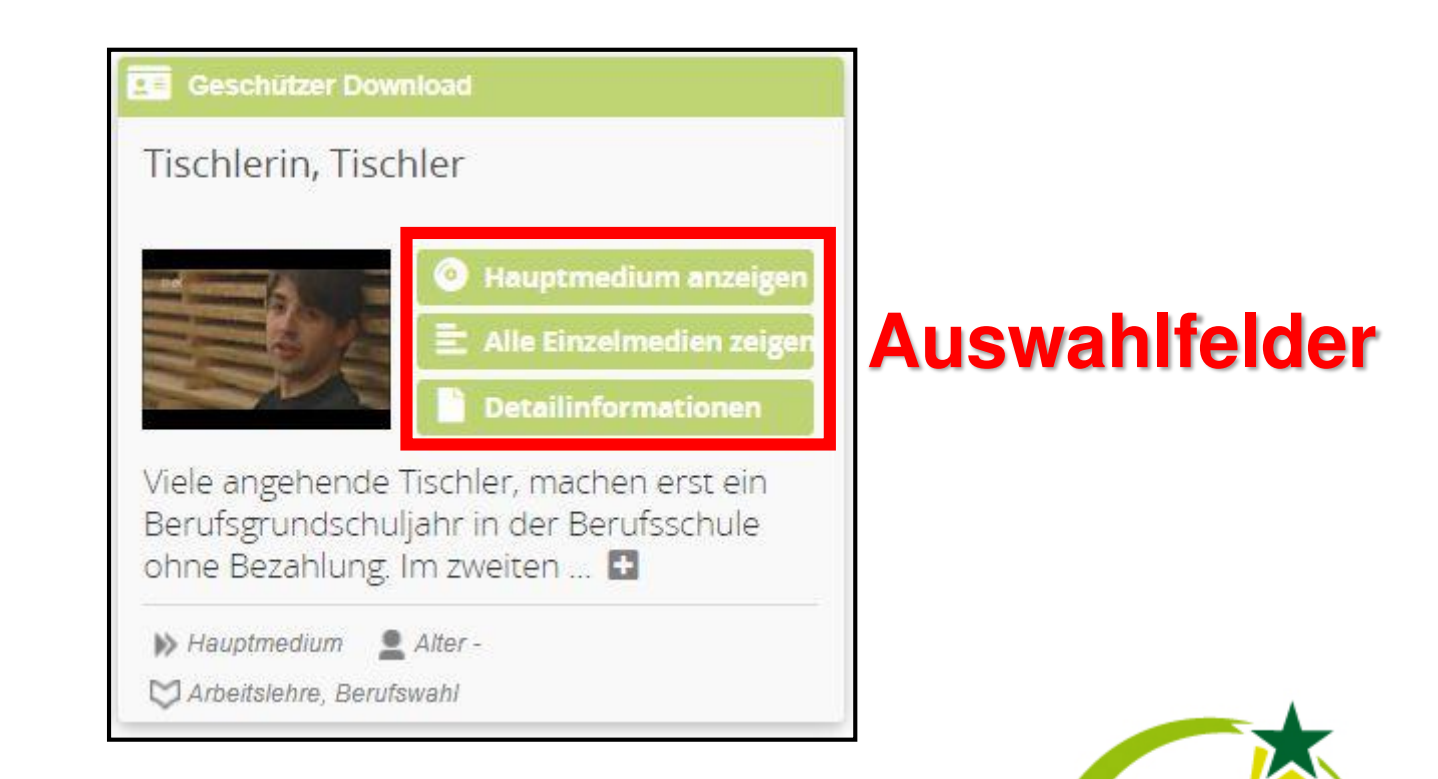

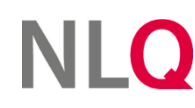

## Anmeldung auf Merlin

# ◆ Je nach Wahl:

**NLO** 

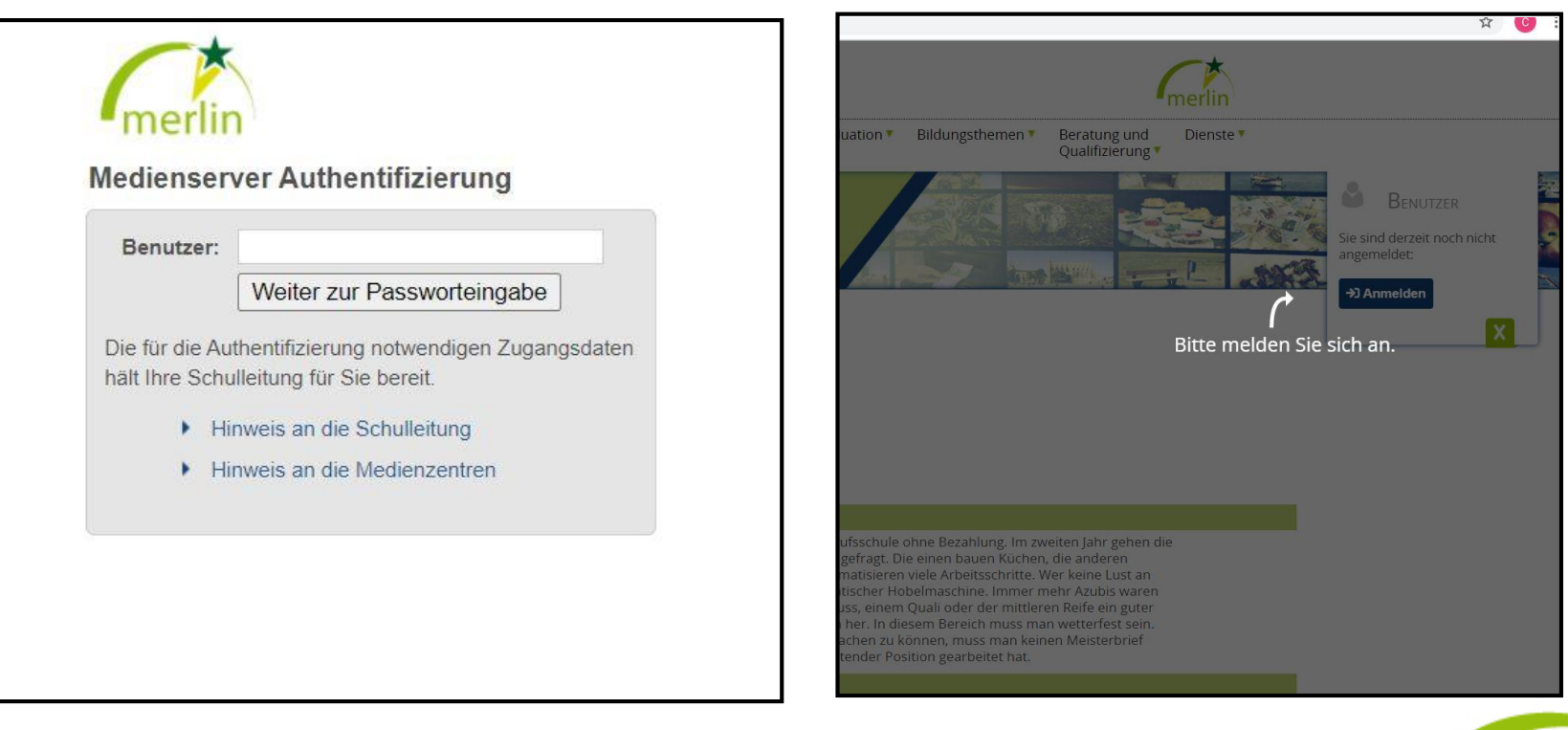

*bei Klick irgendwo: Anmeldung*

## Anmeldung auf Merlin

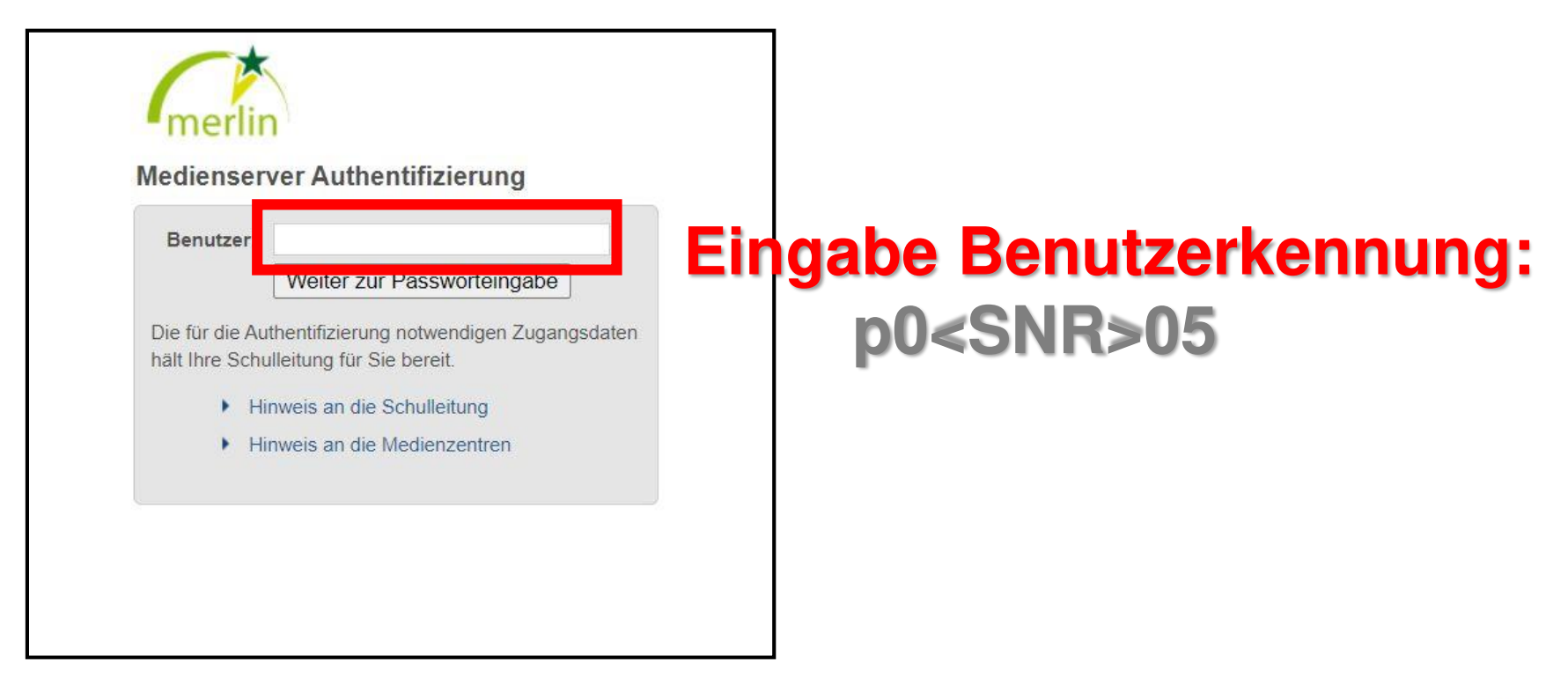

**NLO** 

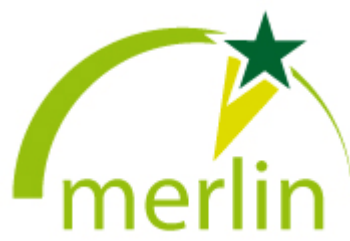

## Anmeldung auf Merlin

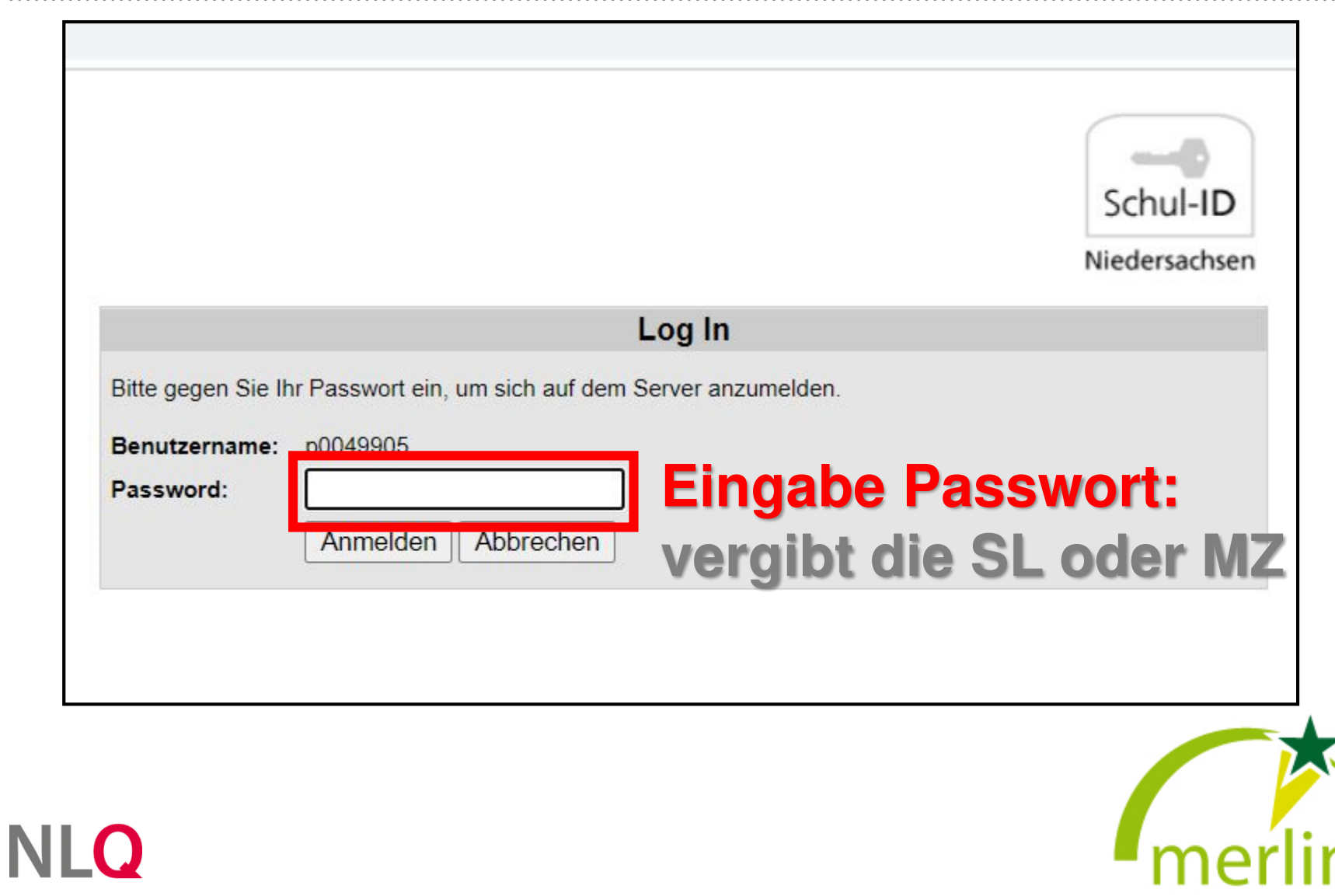

#### Webnavigation

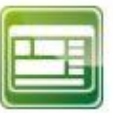

Über die Webnavigation können Sie die auf der DVD enthaltenen Videos, Illustrationen und Dokumente direkt erkunden.

#### **V**zur Webnavigation

#### **Dateinavigation**

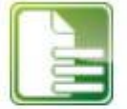

Mit der Dateinavigation können Sie durch die Ordnerstruktur des Mediums navigieren und gezielt einzelne Dateien und Formate herunterladen.

#### **J** zur Dateinavigation

#### Medium herunterladen

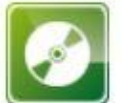

Die komplette DVD mit allen Medien liegt als ZIP-Archiv vor.

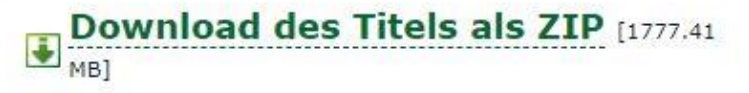

#### Teilen

Hier können sie einen Link und einen QR Code zeitlich eingeschränkt generieren, um ihn zu verteilen. Der Link läuft nach Ablauf des ausgewählten Datums automatisch ab.

DD.MM.YYYY

**Link generieren** 

# **Direktes Ansehen im Browser/Streaming**

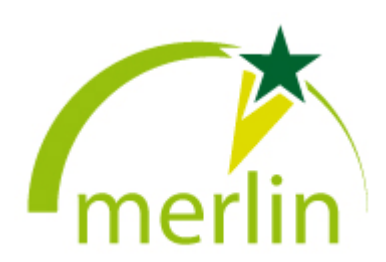

#### Webnavigation

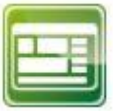

Über die Webnavigation können Sie die auf der DVD enthaltenen Videos, Illustrationen und Dokumente direkt erkunden.

#### **J** zur Webnavigation

#### **Dateinavigation**

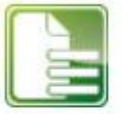

Mit der Dateinavigation können Sie durch die Ordnerstruktur des Mediums navigieren und gezielt einzelne Dateien und Formate herunterladen.

#### ↓ zur Dateinavigation

#### Medium herunterladen

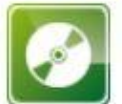

Die komplette DVD mit allen Medien liegt als ZIP-Archiv vor.

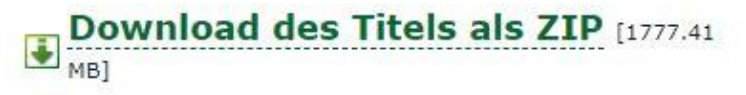

#### **Teilen**

Hier können sie einen Link und einen QR Code zeitlich eingeschränkt generieren, um ihn zu verteilen. Der Link läuft nach Ablauf des ausgewählten Datums automatisch ab.

DD.MM.YYYY

**Link generieren** 

# **Möglichkeit des Downloads einzelner Elemente (je nach Medium)**

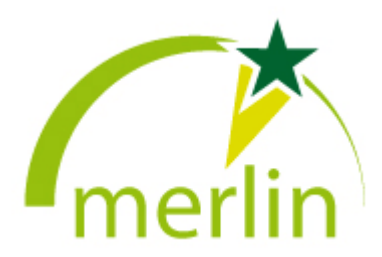

#### Webnavigation

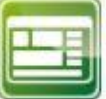

Über die Webnavigation können Sie die auf der DVD enthaltenen Videos, Illustrationen und Dokumente direkt erkunden.

#### **J** zur Webnavigation

#### **Dateinavigation**

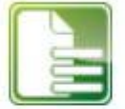

Mit der Dateinavigation können Sie durch die Ordnerstruktur des Mediums navigieren und gezielt einzelne Dateien und Formate herunterladen.

#### **J** zur Dateinavigation

#### Medium herunterladen

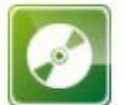

Die komplette DVD mit allen Medien liegt als ZIP-Archiv vor.

Download des Titels als ZIP [1777.41 U.

#### **Teilen**

Hier können sie einen Link und einen QR Code zeitlich eingeschränkt generieren, um ihn zu verteilen. Der Link läuft nach Ablauf des ausgewählten Datums automatisch ab.

DD.MM.YYYY

**Link generieren** 

# **Download des gesamten Mediums als ZIP (bzw. alt: ISO (DVD))**

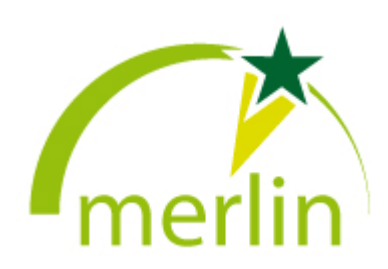

#### Webnavigation

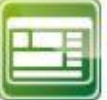

Über die Webnavigation können Sie die auf der DVD enthaltenen Videos, Illustrationen und Dokumente direkt erkunden.

#### **J** zur Webnavigation

#### **Dateinavigation**

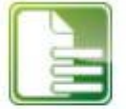

Mit der Dateinavigation können Sie durch die Ordnerstruktur des Mediums navigieren und gezielt einzelne Dateien und Formate herunterladen.

#### **J** zur Dateinavigation

#### Medium herunterladen

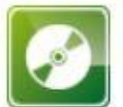

Die komplette DVD mit allen Medien liegt als ZIP-Archiv vor.

Download des Titels als ZIP [1777.41 U.

#### **Teilen**

Hier können sie einen Link und einen QR Code zeitlich eingeschränkt generieren, um ihn zu verteilen. Der Link läuft nach Ablauf des ausgewählten Datums automatisch ab.

DD.MM.YYYY

**Link generieren** 

**Generieren eines zeitlich begrenzten Links/QR-Codes für Schülerinnen und Schüler**

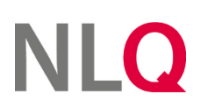

▶ Eingabe eines Datums (max. 3 Monate in der Zukunft):

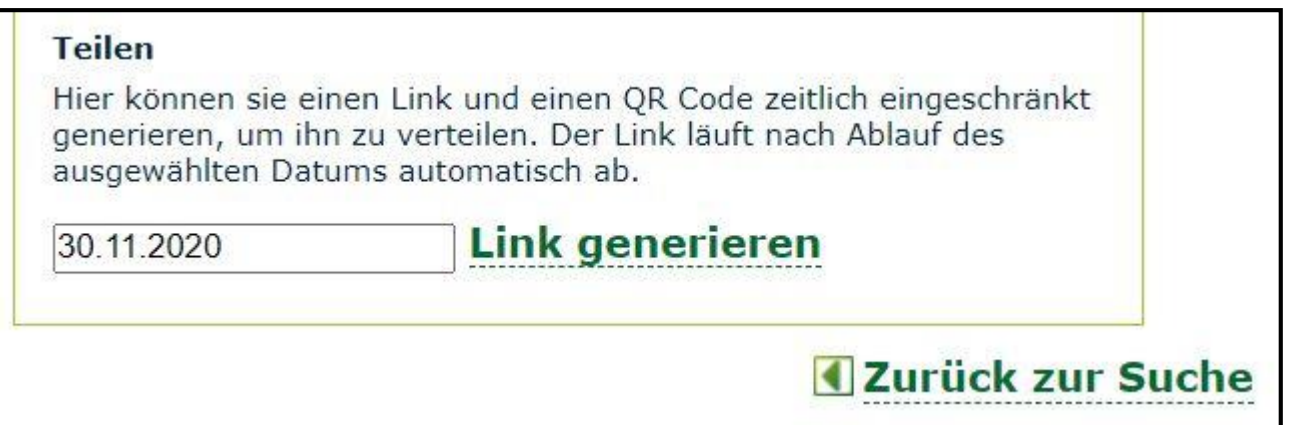

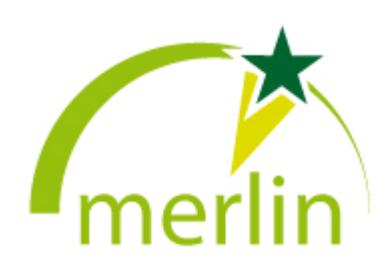

▶ Eingabe eines Datums (max. 3 Monate in der Zukunft):

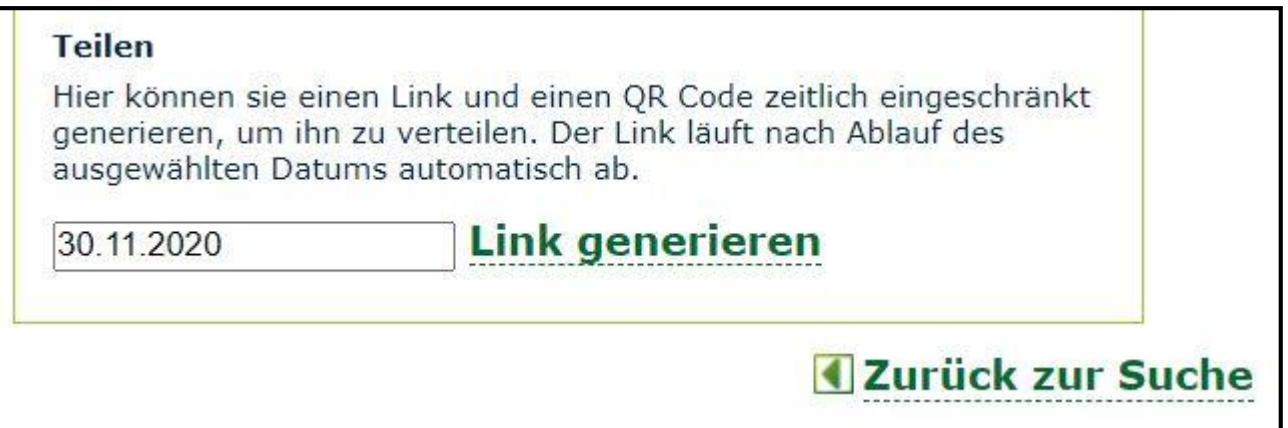

**Link generieren**" klicken

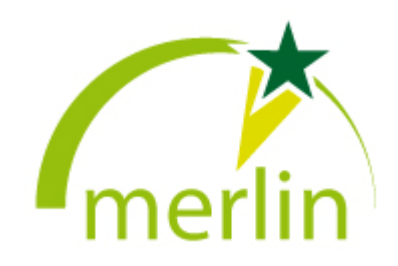

#### **Teilen**

N

 $\prod$  (

Klicken sie auf den Link, um ihn zu kopieren, oder auf den QR-Code um ihn als Bilddatei herunterzuladen.

http://share.merlin.nibis.de/9f009f

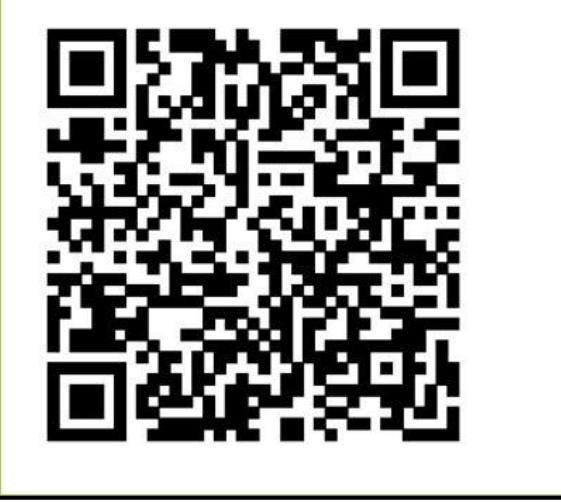

**Link: rechte Maustaste,** "Adresse des Links kopieren"

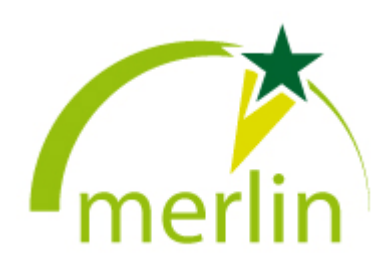

#### Teilen

Klicken sie auf den Link, um ihn zu kopieren, oder auf den QR-Code um ihn als Bilddatei herunterzuladen.

http://share.merlin.nibis.de/9f009f

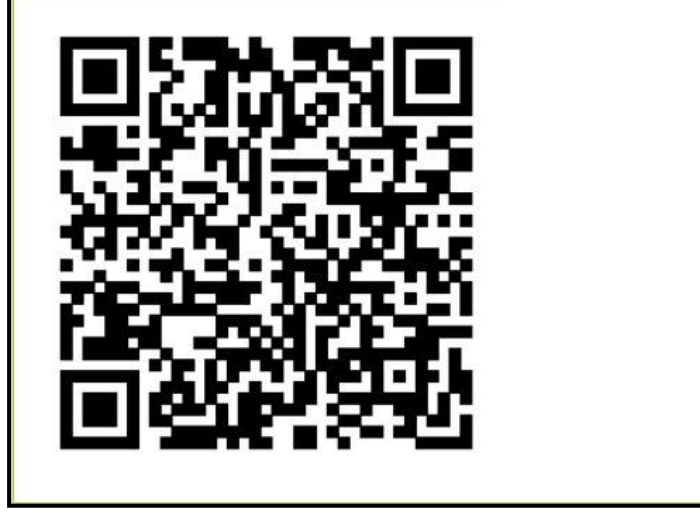

**Link: rechte Maustaste,** "Adresse des Links kopieren"

QR-Code: "Klick" zum Speichern als Bilddatei/png

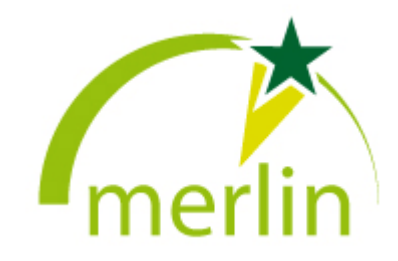

# Teilen Klicken sie auf den Link, um ihn zu kopieren, oder auf den QR-Code um ihn als Bilddatei herunterzuladen. http://share.merlin.nibis.de/9f009f

 Link: rechte Maustaste, "Adresse des Links kopieren"

QR-Code: "Klick" zum Speichern als Bilddatei/png

*Sowohl Link als auch QR-Code können dann in Dokumenten, Lernplattformen, auf der Tafel, per E-Mail etc. mit den Schülerinnen und Schülern geteilt werden.*

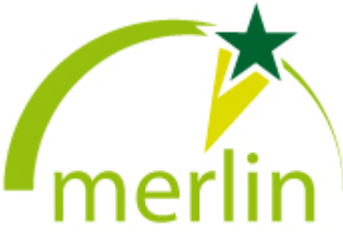

# Hinweis:

Der Freigabelink ("Schüler-Token") bezieht sich immer auf eine **Mediennummer**, also auf das ganze Medienpaket (außer es handelt sich um ein Einzel-/Teilmedium). Innerhalb dieses Pakets gibt es keine Möglichkeit, Teilmedien (z.B. Lösungen) zu sperren. Ist das gewünscht, muss man das Medienpaket oder Teile davon in die eigene Lernplattform etc. downloaden und dann dort nur die gewünschten Inhalte verteilen.

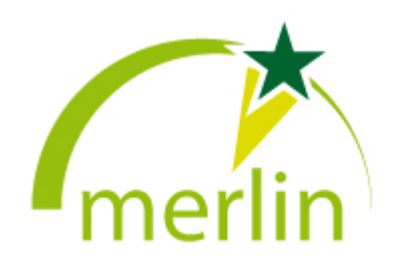

### Weitere Tipps und Tricks

Sobald man angemeldet ist, gibt es oben rechts weitere Funktionen:

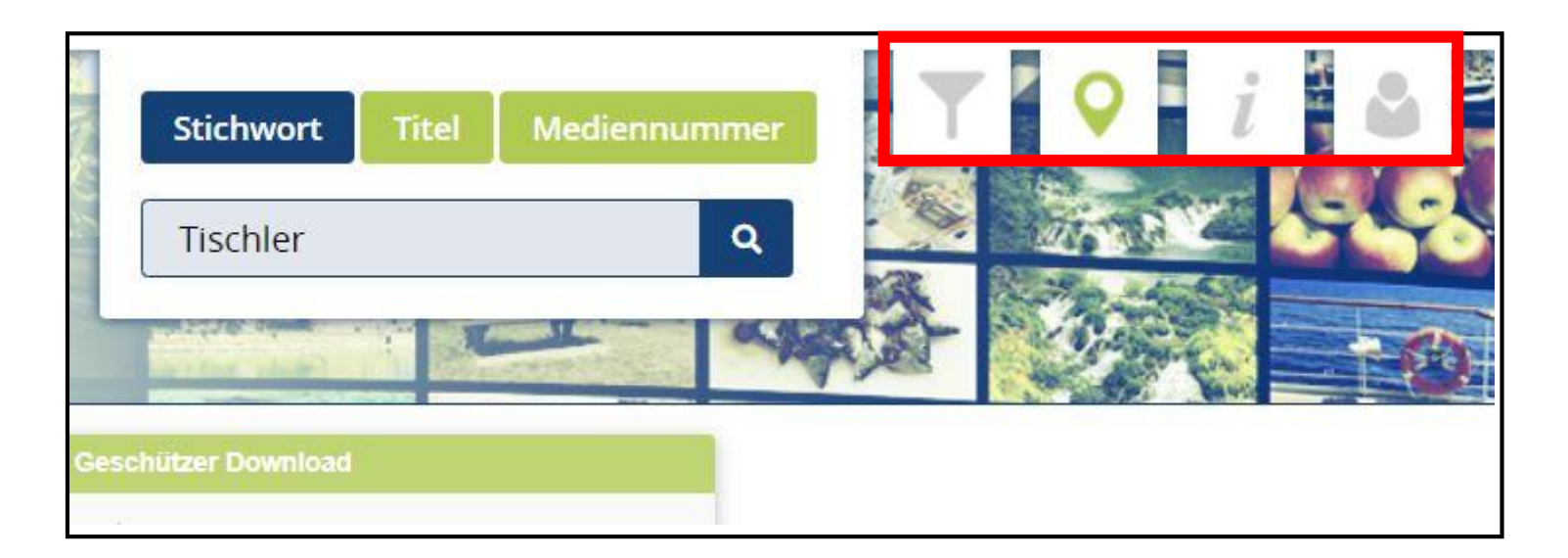

**NLC** 

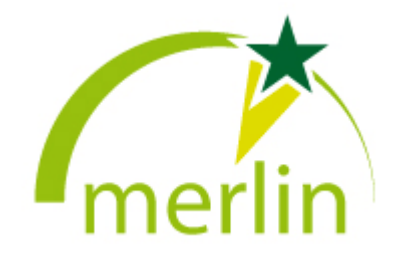

## Weitere Tipps und Tricks

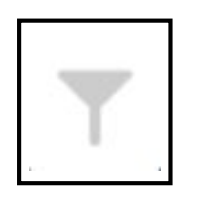

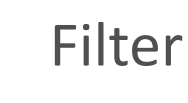

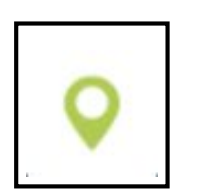

### Auswahl des Kreises

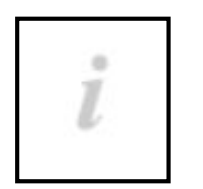

 Informationen (Nutzungsbedingungen, Hilfen, Flyer…) (auch Link auf: https://www.nibis.de/merlin-online-medien\_35 )

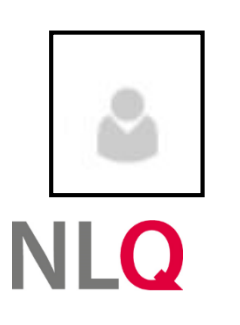

aktueller Nutzer

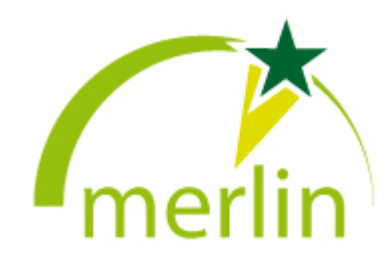

**Hauptmedium:** Medienpakete ("55er"), Zusammenstellungen von medialen Inhalten wie bei einer DVD, bestehend aus Filmen und weiteren Materialien (Dokumente etc.), Ausführung über ein Menü

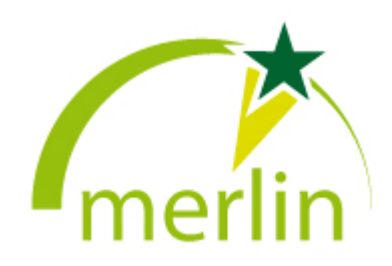

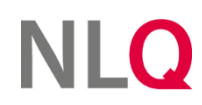

- **Hauptmedium:** Medienpakete ("55er"), Zusammenstellungen von medialen Inhalten wie bei einer DVD, bestehend aus Filmen und weiteren Materialien (Dokumente etc.), Ausführung über ein Menü
- **Einzelmedium:** z.B. ein pdf aus einem Hauptmedium; viele Hauptmedien haben eine "Tiefenerschließung", sodass die Teilmedien einzeln in den Suchergebnissen auftauchen

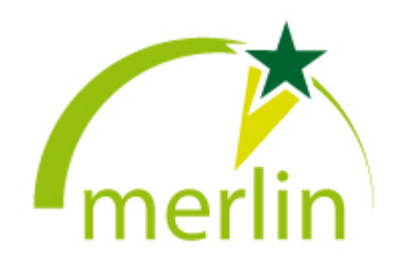

- $\blacktriangleright$  **Hauptmedium:** Medienpakete ("55er"), Zusammenstellungen von medialen Inhalten wie bei einer DVD, bestehend aus Filmen und weiteren Materialien (Dokumente etc.), Ausführung über ein Menü
- **Einzelmedium:** z.B. ein pdf aus einem Hauptmedium; viele Hauptmedien haben eine "Tiefenerschließung", sodass die Teilmedien einzeln in den Suchergebnissen auftauchen
- ▶ **Software:** ("69er") Es gibt verschiedene Medien, die als Software heruntergeladen und lokal auf dem eigenen Windows-PC installiert werden können.

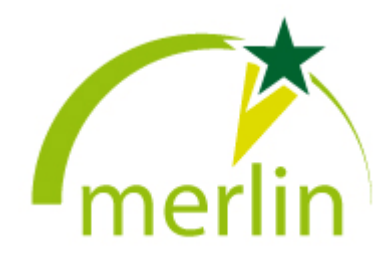

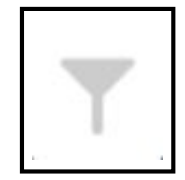

Der Filter ist weitestgehend selbsterklärend. "Nur Hauptmedien" führt bei "Ja" zu einem sehr übersichtlichen Suchergebnis, wenn man nur ganze Medienpakete erhalten möchte.

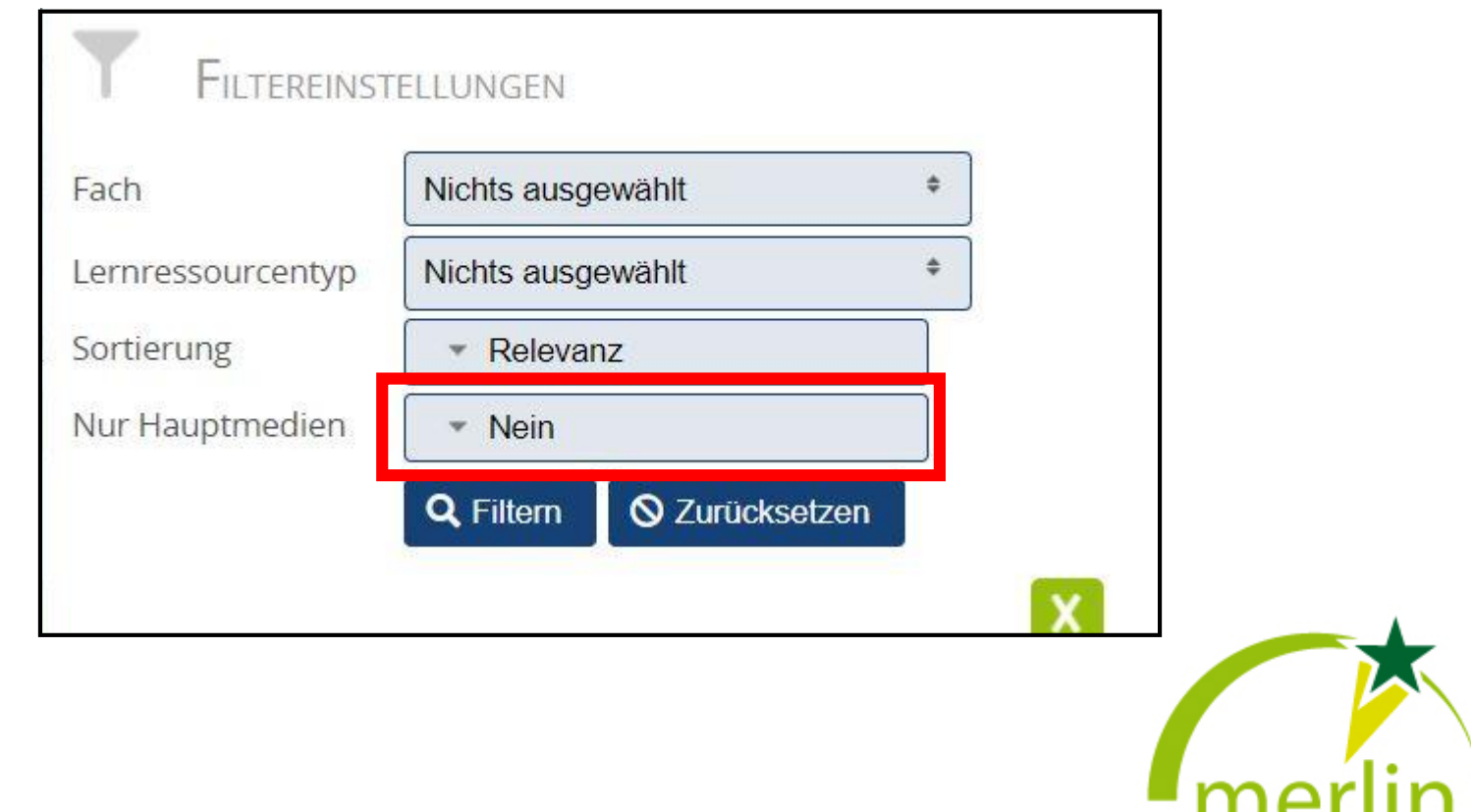

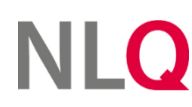

## Kontakt

# **Funktionsadresse: [merlin@nibis.de](mailto:merlin@nibis.de)**

 pädagogische/mediale/inhaltliche Fragen: **Clemens Lange**, NLQ, FB35 Tel.: 05121-1695-406 Mail: [clemens.lange@nlq.nibis.de](mailto:clemens.lange@nlq.nibis.de)

 technische Probleme/Zugangsdaten: **Martin Gembus**, NLQ, FB13 Tel.: 05121-1695-417 Mail: [gembus@nibis.de](mailto:gembus@nibis.de)

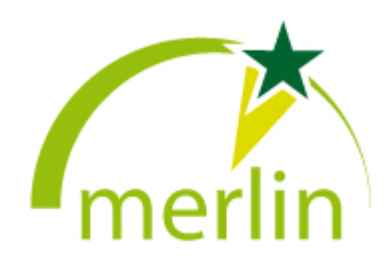

# Vielen Dank für Ihre Aufmerksamkeit!

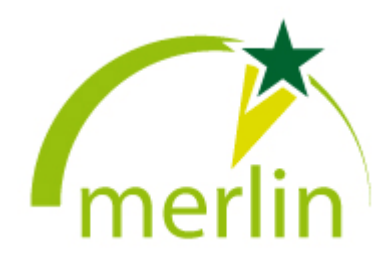

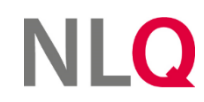